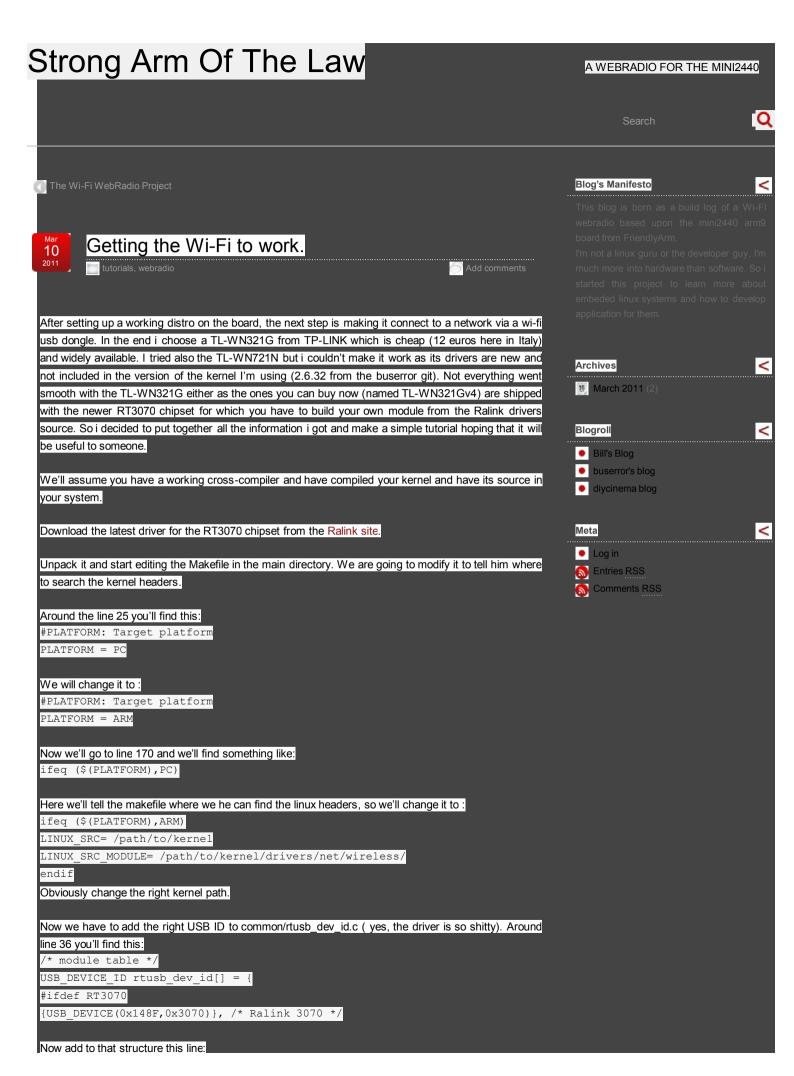

```
MODULE LICENSE ("GPL");
```

```
Change this:
```

```
#include "rt config.h"
// Following information will be show when you run 'modinfo'
// *** If you have a solution for the bug in current version of driver,
please mail to me.
// Otherwise post to forum in ralinktech's web site(www.ralinktech.com) and
let all users help you. ***
MODULE AUTHOR("Paul Lin ");
MODULE DESCRIPTION("RT2870 Wireless Lan Linux Driver");
#ifdef CONFIG STA SUPPORT
#ifdef MODULE VERSION
MODULE VERSION (STA DRIVER VERSION);
#endif
#endif // CONFIG STA SUPPORT //
To this:
#include "rt config.h"
// Following information will be show when you run 'modinfo'
// *** If you have a solution for the bug in current version of driver,
please mail to me.
// Otherwise post to forum in ralinktech's web site(www.ralinktech.com) and
let all users help you. ***
MODULE AUTHOR("Paul Lin ");
MODULE DESCRIPTION("RT2870 Wireless Lan Linux Driver");
MODULE LICENSE ("GPL");
#ifdef CONFIG STA SUPPORT
#ifdef MODULE VERSION
MODULE_VERSION(STA_DRIVER_VERSION);
#endif
#endif // CONFIG STA SUPPORT //
Now one last step before the compiling we have to change the os/linux/config.mk:
     Change HAS_WPA_SUPPLICANT=n to HAS_WPA_SUPPLICANT=y

    Change HAS NATIVE WPA SUPPLICANT SUPPORT=n to HAS NATIVE WPA

     SUPPLICANT_SUPPORT=y
And around line 322 you'll find this:
#kernel build options for 2.4
We'll add this to the if table of the script:
ifeq ($(PLATFORM),ARM)
#EXTRA CFLAGS := -v $(WFLAGS) -I$(RT28xx DIR)/include
EXTRA CFLAGS := -D KERNEL -v $(WFLAGS) -I$(RT28xx_DIR)/include
endif
Oh and i almost forget this, the makefile script will search for this file RT3070STA.dat but we have only
RT2870STA.dat in the main directory of the sources, so we'll just do this:
cp RT2870STA.dat RT3070STA.dat
Okay now we are ready to cross-compile the driver just issue your usual make command with the right
environment variable:
make
And we'll get our rt3070sta.ko under the os/linux directory and the right firmware file rt2870.bin in the
common directory.
Now we just need to copy the these files to our rootfs, as I'm using a rootfs on a sd card we'll just
mount the right file system and then copy the files:
mount /dev/ /mnt
sudo mkdir -p /etc/Wireless/RT2870STA
```

sudo cp /path/to/drivers/RT2870STA.dat /etc/Wireless/RT2870STA/

sudo doszumix /etc/wireless/kibu/ubia/kibu/ubia.dat sudo chmod +x /etc/Wireless/RT3070STA/RT3070STA.dat sudo cp /path/to/drivers/rt2870.bin /lib/firmware/ /path/to/drivers/rt3070sta.ko /lib/modules/2.6.32-rc8/kernel/ sudo ср drivers/staging/rt3070/ Beware the module must be in the stating directory otherwise it won't work. Now just run depmod and load the new module: depmod -a modprobe rt3070sta.ko Say hello to your new ra0 device! This isn't all my work but just an assembly of the puzzle you can found in the Internet, the sources for this work are: http://electoday.com/bbs/archiver/?tid-10317.html didn't understood a word but it helped me to get a hold of what i had to do to make things work. http://ubuntuforums.org/showthread.php?t=1285828 useful tutorial about compiling the Ralinks http://www.linuxforums.org/forum/wireless-internet/161550-rt3070sta-module-licenseunspecified-taints-kernel-solved.html this one saved my day helping me solving the "taints the kernel" bug. Hope this will help someone 😉 . Posted by XAmarokX at 3:37 pm Tagged with: drivers, linux, mini2440, ralink, wifi \_ Like ≤ Add New Comment Login Sort by popular now ▼ Bruno\_F Hi there. This can be helpful to me, and for that, i would be extremely grateful, but I have a question before following your steps and enriching your so-far great and simple tutorial with the experience I'll gain from it. The mini2440 don't change much from the mini6410, as long as the kernel goes, if I'm right. Do you believe, or know if these steps will work on mini6410? I'm in an engineering development group (almost-last-year engineering student), in which we are creating and embedded system which needs to transfer data via wireless, and since we already spent our not-so-great budget in the TL-WN321G (TE7WN321Gv4), we need to get this working under it. We are using Ubuntu 10.04 as system (not sure about the version, but I'm sure that it's Ubuntu). Any help or thoughts are appreciated. 1 year ago 1 Like mtanh282 Hi.

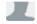

## Bruno\_F

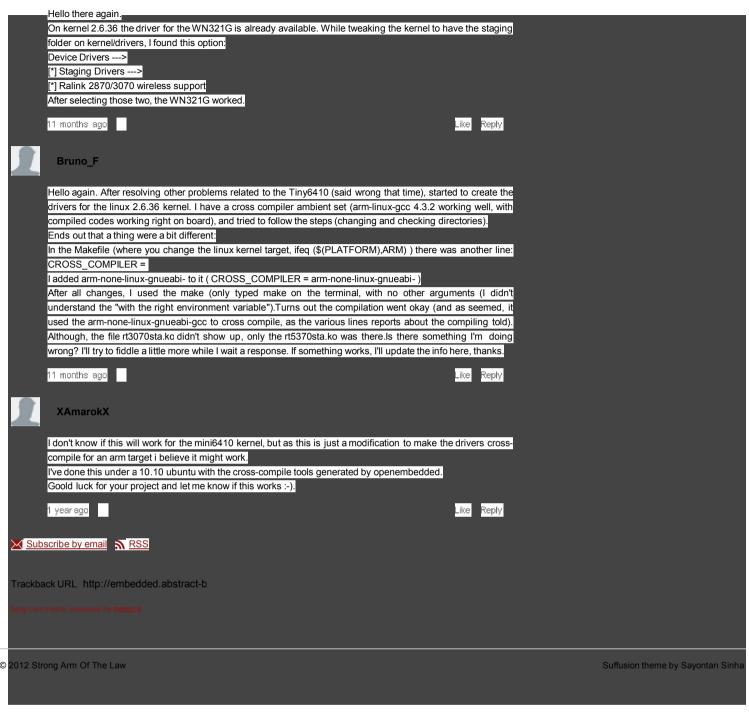